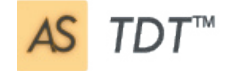

TDT **Training Development Tool**

#### *Part of the Accelerator Suite*

# **Overview**

TDT is the Training Development Tool. TDT is a powerful editor that is indispensable for the maintenance of existing training materials, simulations and software demonstrations.

TDT is both a development tool and a publishing tool, giving the developer the choice of publishing to Flash, creating a standalone executable file or selecting from a variety of Word layouts. Publishing to FTP and email are coming very soon.

TDT allows the end user to play published Flash files with a different dataset for each department, division, business unit or foreign language, without re-publishing – an external file.

TDT can import files from Word and PowerPoint, in addition to frames from Wave files. It can also import/export image and backgrounds from Captivate. Printed text can be imported using the OCR feature.

#### Reuse Existing Simulations

TDT allows a developer with little knowledge of the original tool that created materials to edit any page or frame, change the displayed text shown in fields, change field labels, move action buttons, change screen names and similar items.

## How does the editor work?

TDT imports the target files or images. The developer then adds masks to cover existing items such as fields or labels. The mask tool uses edge-recognition and OCR technology to identify and capture the existing shape, background color and text of any field. Then the developer simply types over the existing

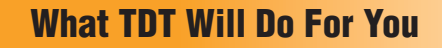

- Edit training documents and simulations; make changes quickly and easily without using the original application – no longer reliant on software developers
- Create new training materials using a variety of screencapture and frame-import tools.
- Create multiple versions of simulations in minutes, each with a different dataset. Save time and prolong the life of the training.
- Quickly turn static screen shots into user updateable images for republishing in Flash – Incredible long term savings.
- Use a Run-Time Editor to play different datasets in Flash without republishing – reduce time and cost.
- Produce pre-sales demonstrations and other presentations quickly and easily – flexible and adaptable for ad hoc updates.
- Advanced library utility to help produce consistent technical documents where strict standards and formats are required.
- Translate training materials and republish in any selected language - Easy to use and no need to use foreign language versions of your applications to rerecord training material.

**USA** 999 Brickell Bay Drive Suite 2001 Miami, FL 33131, USA victorcowley@elearningincorporated.com **EUROPE** Geneva, Switzerland simonyearwood@elearningincorporated.com

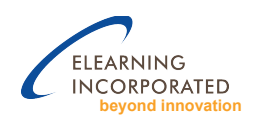

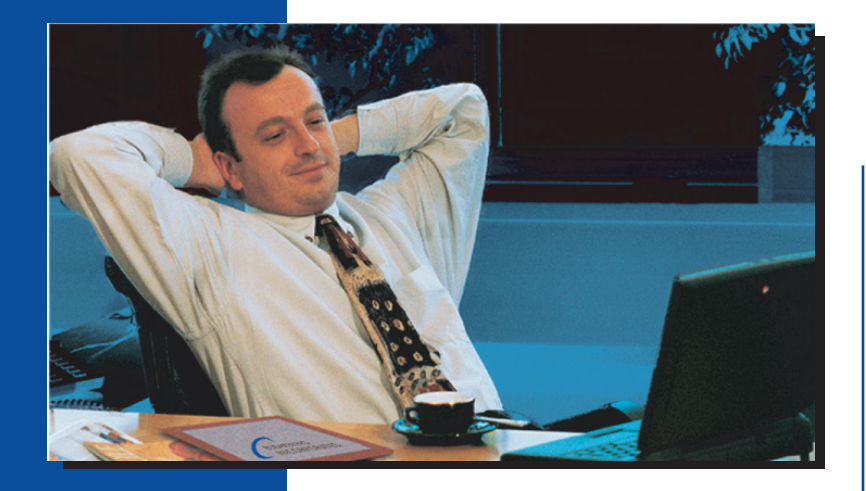

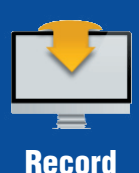

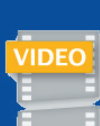

Edit

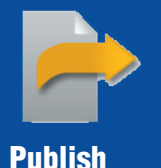

text to replace it. Masks can also be created from Excel or HTML using copy and paste. Masks can be changed using Excel macros or Data Loader tools.

Once a mask has been created, the text can be stored and linked to an external file, allowing existing text to be saved to an Excel spreadsheet. Enter new datasets in neighboring columns in the spreadsheet, with foreign language text if required and import them back into the masks.

#### More Features

The developer can capture new screen shots from any application.

The developer can copy a mask and use it multiple times in a topic. For example, in a Purchasing topic, the Supplier name may appear in several frames. For each copy of a mask, the developer can change the shape, font size and color and the background color. Now, changing the Supplier name in one copy of a mask will ripple through and update all copies.

The developer can substitute a complete screen-shot or frame for the existing one.

The timing bar provides control over fade in, fade out, animation and duration of each frame.

Add audio to frames as desired and control it with the timing bar.

Sort and sequence frames using the storyboard view.

- Import from PowerPoint;
- Capture frames from wave videos:
- Use OCR input to convert a simple document
- Into text for inclusion in a mask;
- Use the library to store and retrieve images;
- Tansfer projects in XML format to other TDT work stations;
- Use mass import/export of images and slides.

#### Multiple Publishing Formats

A file can be published to Flash/ HTML, a stand-alone executable file, XML and other formats with selectable resolution settings. Images imported from Captivate can be exported back to Captivate after editing in TDT.

When the file is published to Flash, the mask texts are exported separately to an xml file

The Run-Time editor allows simple editing of the datasets so that any user can play the Flash recording

with different sets of data with no republishing and without a TDT license.

Word templates are provided for publishing to a variety of preformatted layouts. Each layout has a different training purpose using the screens and masks from the TDT project file and populating them into attractive tables and frames. The Word templates are easy to customize to match the developer's specific requirements such as test scripts or quick reference guides.

### Easy to Learn

You can learn all its functions in an hour or two. With a few hours practice you will become a power developer.

A user can learn the Flash Run-Time Editor in about five minutes.

### Three versions of TDT are available

- **TDT Basic** is FREE to consultants but publishing is restricted by a watermark.
- **TDT Editor** removes the watermark but does not allow the use of the companion xml data files with Run-Time Editor in Flash publishing.
- **TDT Enterprise** includes all the features plus the Flash Run-Time Editor.
- For more information on pricing, please contact an ELI representative.